## **Інструкція щодо друку аплікаційних форм для участі у конкурсі «Молодий вчений року ЧНУ ім. Ю. Федьковича»**

Відповідно до пункту 3 Наказу № 60 від 27.02.2024 року, подання заявки номінантами здійснюється у двох формах:

3.1 у електронній – шляхом заповнення гугл-форми за номінаціями...;

3.2 у паперовій – друкована версія заповненої гугл-форми, **засвідчена особистим підписом номінанта та підписом декана факультету/директора інституту (або заступника декана факультету/директора інституту з наукової роботи),...**

## *Як можна роздрукувати відповіді, внесені в гугл-форму?*

Крок 1. Після заповнення електронної форми на Вашу електронну скриньку надійде копія Ваших відповідей. У правому верхньому кутку листа є можливість друку заповненої гугл-форми (див. Рис. 1).

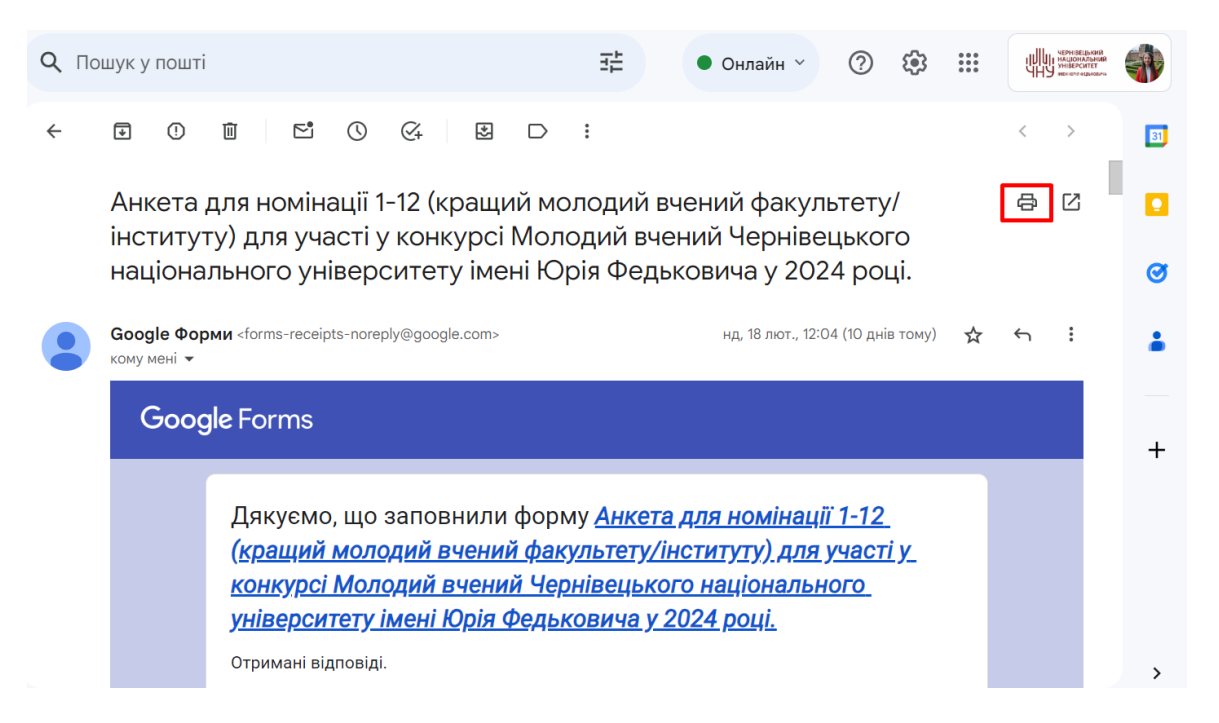

**Рис. 1. Лист з копіями відповідей та значок «Друкувати все»**

Крок 2. Після натискання значка («Друкувати все») з'явиться вікно, в якому потрібно натиснути «Друк» (Рис. 2).

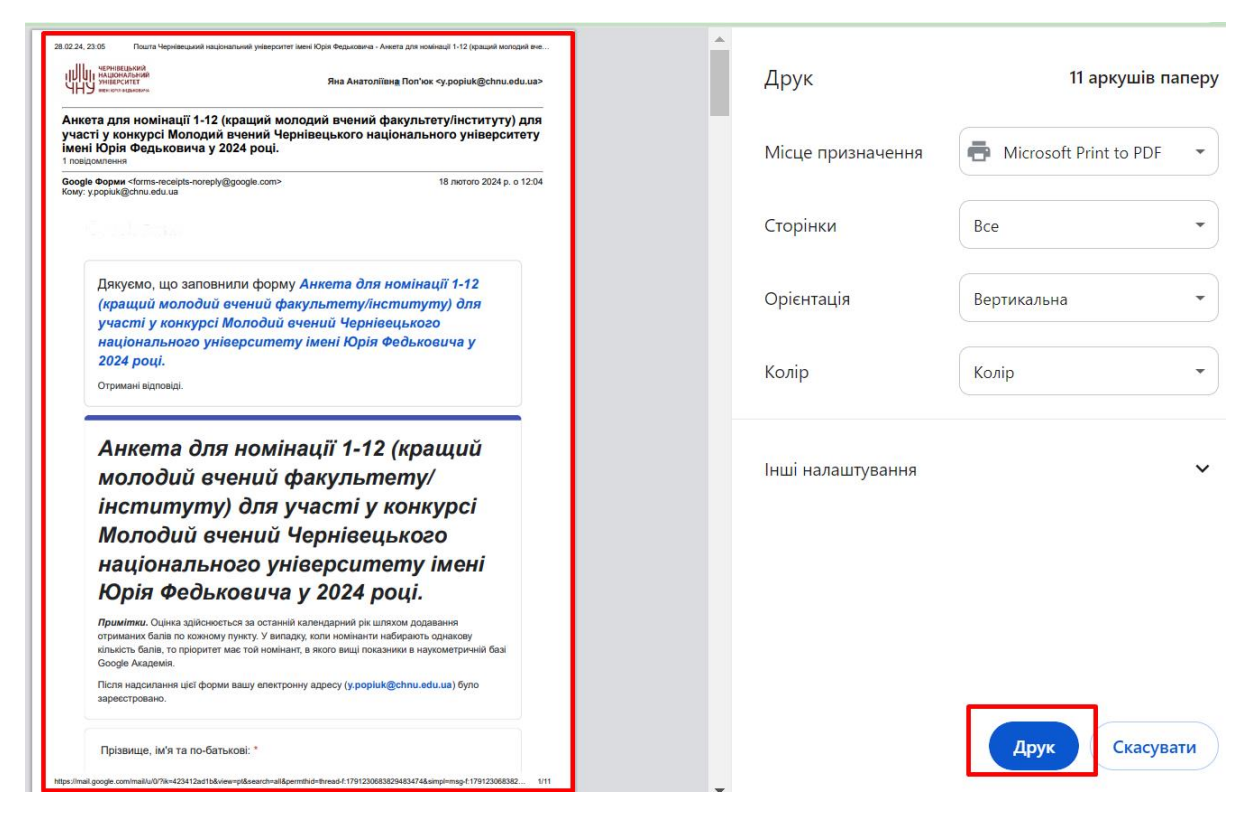

**Рис. 2. Вікно попереднього перегляду друку**

**ВАЖЛИВО!** Жодні зміни у копію відповідей, яка надійшла на Вашу електронну скриньку, вносити НЕ можна! Друкована версія заявки за змістом повинна відповідати електронній!